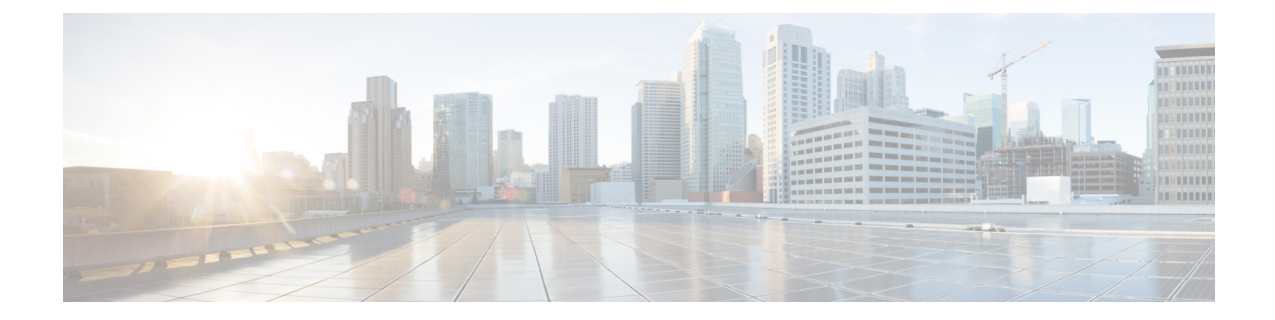

# サーバ情報の設定

- システム情報の概要 (1 ページ)
- サーバの設定タスク フロー (1 ページ)
- ホスト名の設定 (4 ページ)

# システム情報の概要

この章では、Unified Communications Manager ノードのプロパティの設定方法を説明します。

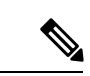

Unified Communications Manager、Cisco Unity Connection、Cisco IM and Presence などのす べての Unified Communications 製品で、インターフェイスは 1 つだけです。したがって、 これらの製品ごとにIP アドレスを 1 つづつ割り当てることができます。 (注)

# サーバの設定タスク フロー

#### 手順

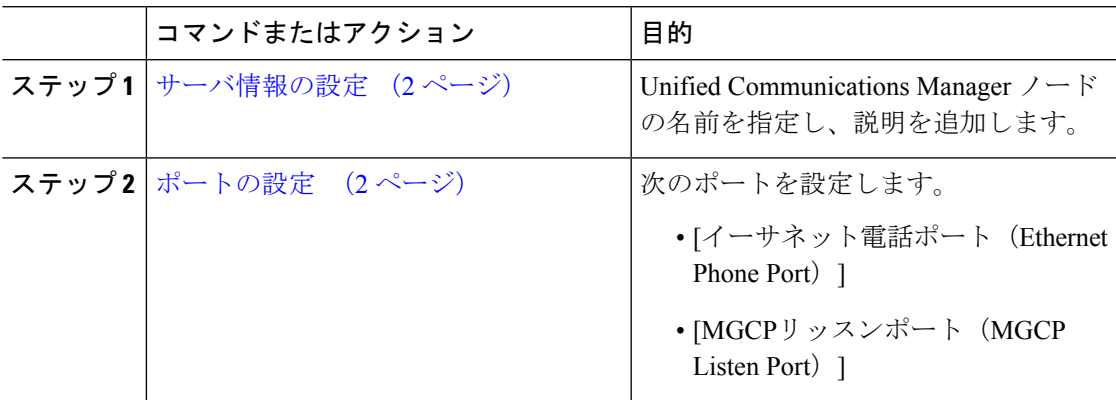

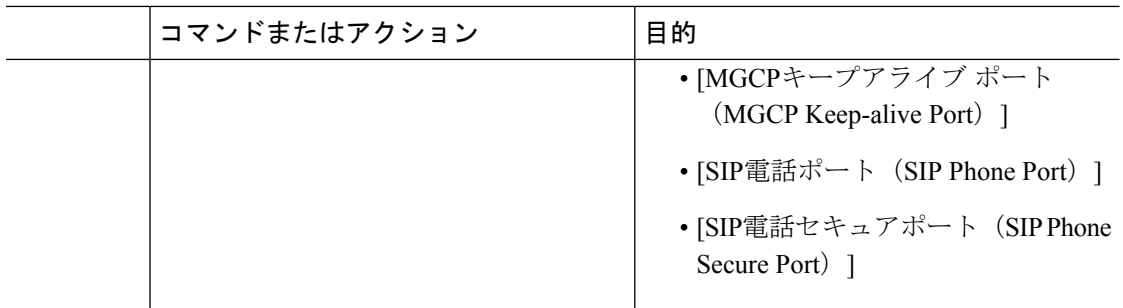

### サーバ情報の設定

UnifiedCommunications Managerノードの名前を指定し、説明を追加します。この手順で、次の 読み取り専用情報を表示することもできます。

- コンピュータ テレフォニー インテグレーション ID(CTI ID)。
- Unified Communications Manager がインストールされるサーバです。

#### 手順

- ステップ **1** Cisco Unified Communications Manager Administration で、**[**システム(**System**)**]** > **[Cisco Unified CM]** を選択します。 [Cisco Unified CM の検索と一覧表示(Find and List Cisco Unified CMs)] ウィンドウが表示され ます。
- ステップ2 適切な検索条件を入力し、「検索 (Find) 1をクリックします。 一致するすべての Cisco Unified Communications Manager が表示されます。
- ステップ **3** 表示する Cisco Unified CM を選択します。 [Cisco Unified CM の設定(Cisco Unified CM Configuration)] ウィンドウが表示されます。
- ステップ **4** [名前(Name)] フィールドで、この Cisco Unified Communications Manager に割り当てる名前を 入力します。
- ステップ **5** [説明(Description)] フィールドに、ノードの説明を入力します。

説明には、任意の言語で最大 50 文字を指定できますが、二重引用符(")、パーセント記号 (%)、アンパサンド(&)、バックスラッシュ(\)、山カッコ(◇)は使用できません。

ステップ6 [保存 (Save) ] をクリックします。

### ポートの設定

SCCPデバイス登録、SIPデバイス登録、MGCPゲートウェイ接続などの接続に使用されるポー トの設定を変更するには、この手順を使用します。

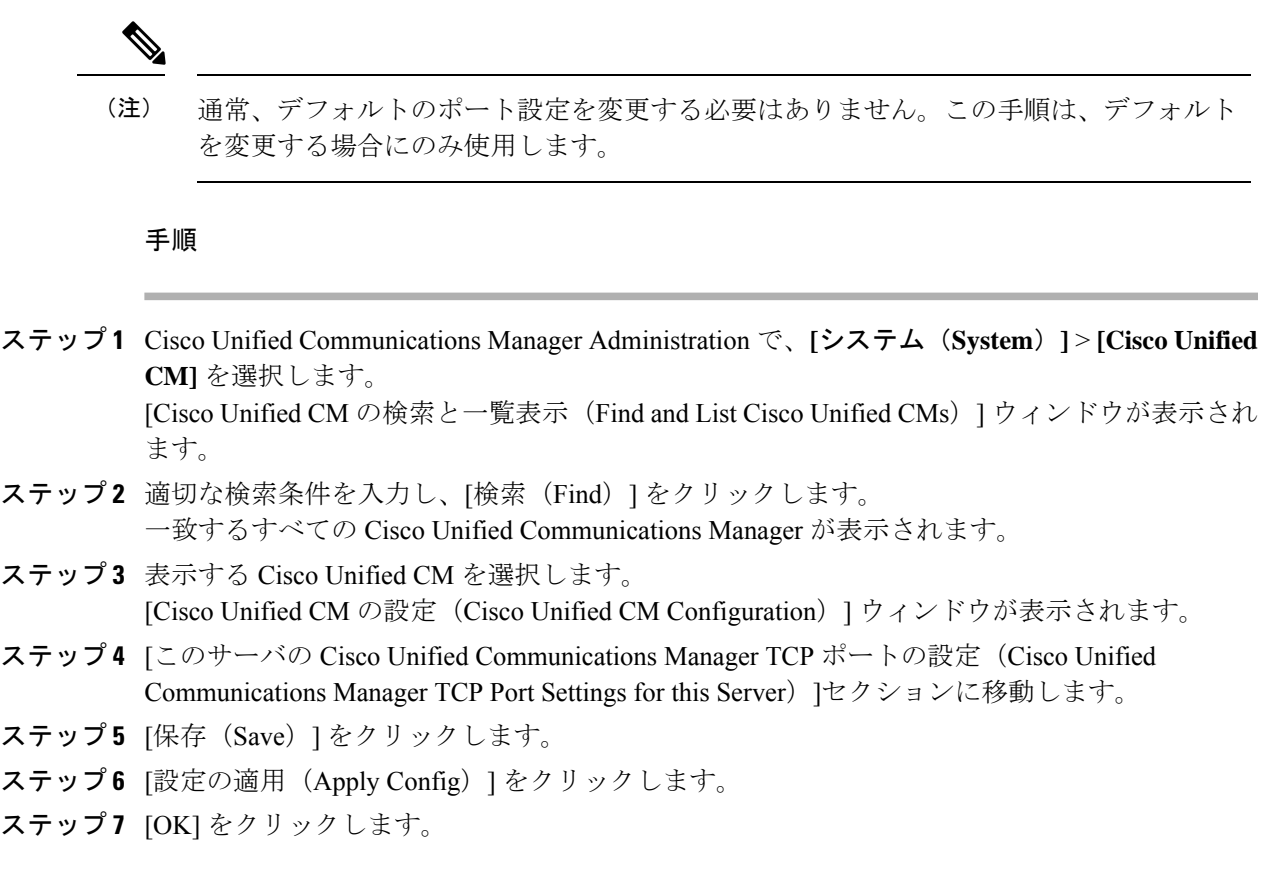

### ポート設定

 $\mathbf I$ 

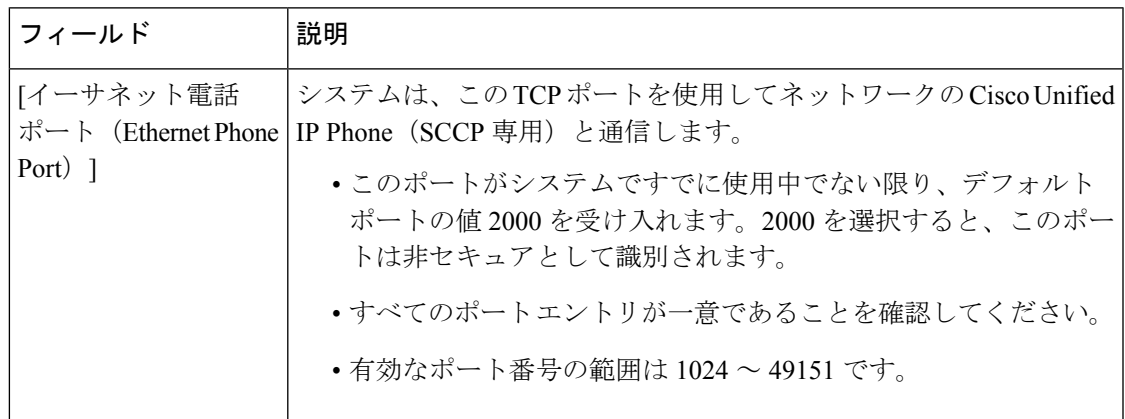

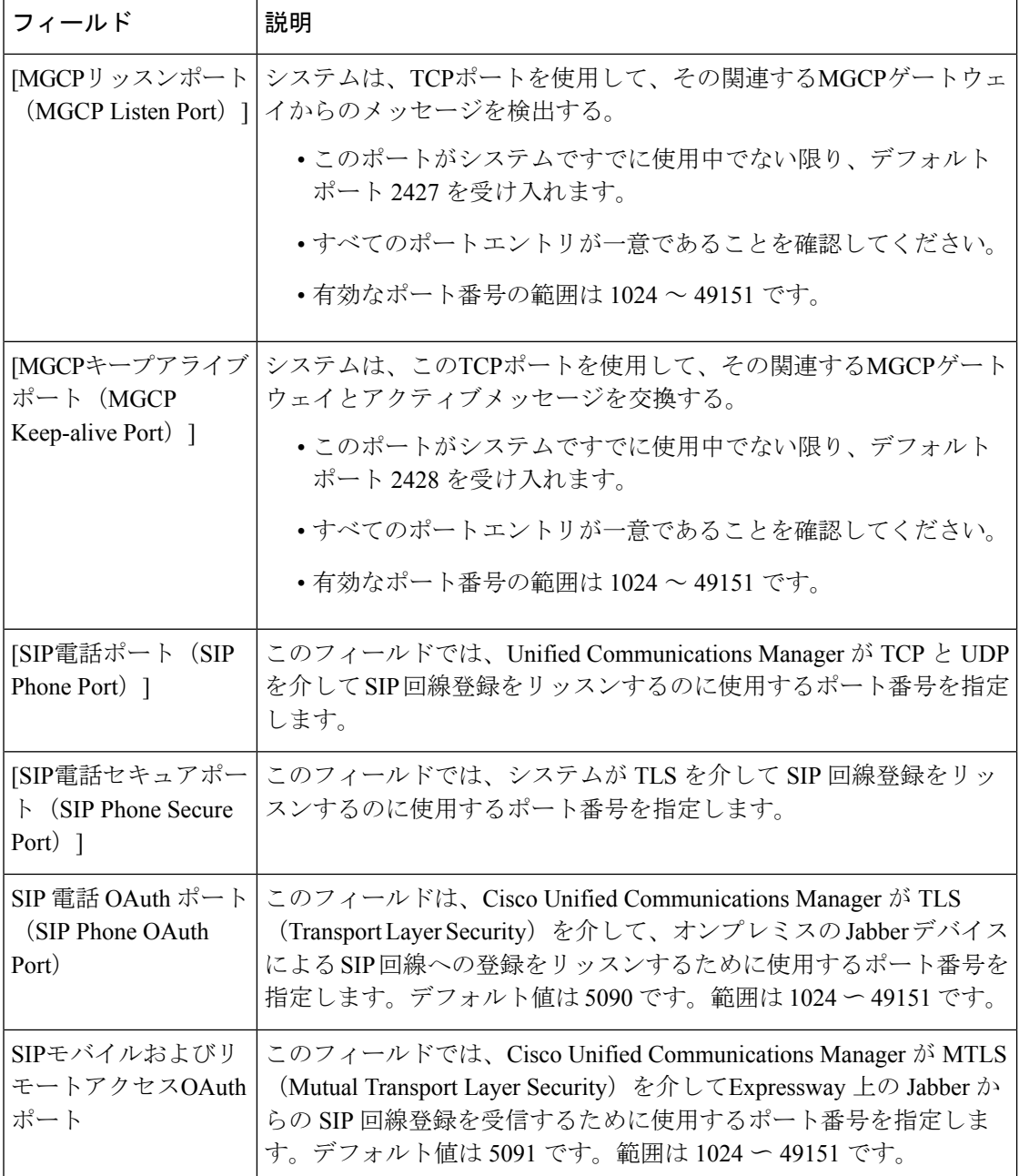

# ホスト名の設定

表 5-2 に、Unified Communications Manager サーバーのホスト名を設定できるロケーション、ホ スト名に使用できる文字数、ホスト名に推奨される最初の文字と最後の文字を示します。ホス ト名が正しく設定されていないと、通信マネージャの一部のコンポーネント(オペレーティン グシステム、データベース、インストールなど)が正常に動作しない可能性があります。

 $\triangle$ 

表5-2にリストされたロケーションのホスト名またはIPアドレスを変更する前に、「Unified Communications Manager 8.5(1) の IP アドレスおよびホスト名の変更」を参照してくださ い。設定後のホスト名や IP アドレスを正しく更新しないと、Unified Communications Manager に問題が発生することがあります。 注意

#### 表 **<sup>1</sup> : Cisco Unified Communications Manager** におけるホスト名の設定

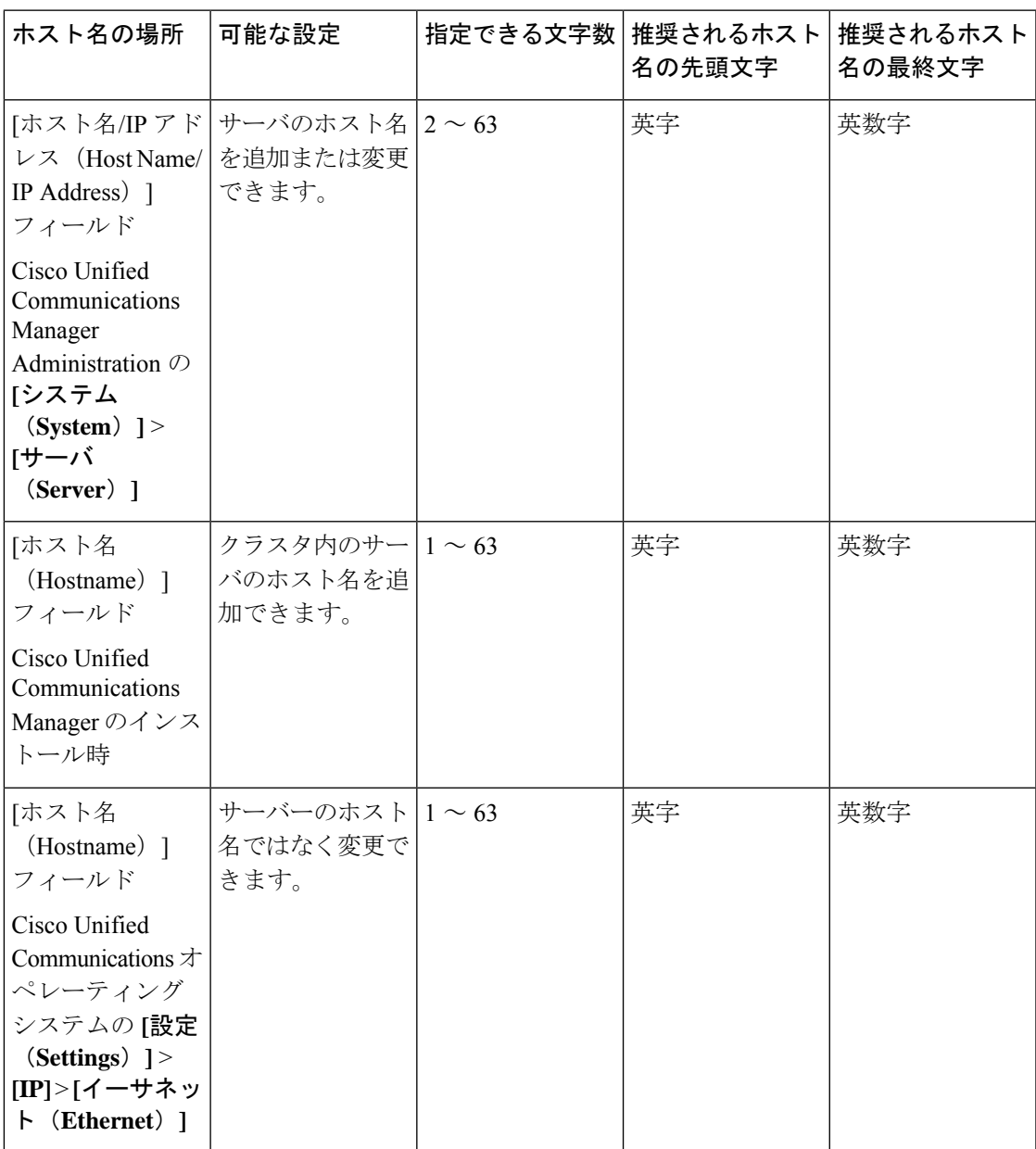

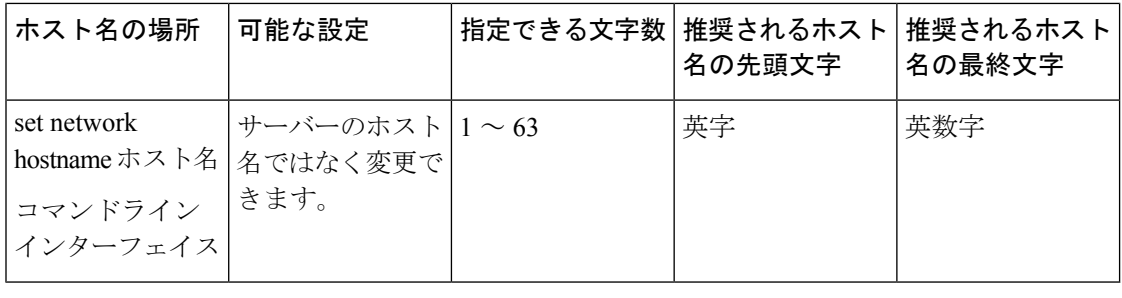

このホスト名は、ARPANETホスト名の規則に従う必要があります。ホスト名の先頭文字 と最終文字の間には、英数文字とハイフンを入力できます。 ヒント

表 5-2 のいずれかのロケーションでホスト名を設定する前に、次の情報を確認してください。

• [サーバの設定(Server Configuration)] ウィンドウの [ホスト名/IP アドレス (Host Name/IP Address) |フィールドは、デバイスとサーバ間、アプリケーションとサーバ間、および異 なるサーバ間の通信をサポートします。このフィールドには、ドット区切り形式の IPv4 アドレスまたはホスト名を入力できます。

このフィールドでは、Unified Communications Manager が DNS サーバにアクセスしてホス ト名をIPアドレスに解決できる場合は、ホスト名のみを設定します。UnifiedCommunications Manager の名前とアドレス情報は、必ず DNS サーバで設定してください。

 $\mathcal{Q}$ 

 $\mathcal{L}$ 

ヒント

DNS サーバで Unified Communications Manager 情報を設定するのに加えて、Unified Communications Manager のインストール中に DNS 情報を入力することもできます。

翻訳について

このドキュメントは、米国シスコ発行ドキュメントの参考和訳です。リンク情報につきましては 、日本語版掲載時点で、英語版にアップデートがあり、リンク先のページが移動/変更されている 場合がありますことをご了承ください。あくまでも参考和訳となりますので、正式な内容につい ては米国サイトのドキュメントを参照ください。